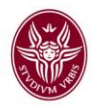

## **AVVISO AI DOTTORANDI**

Gentile dottoressa, gentile dottore,

la nostra Università, in collaborazione con il Consorzio Interuniversitario AlmaLaurea, partecipa ad un'indagine finalizzata a raccogliere le opinioni degli iscritti ai corsi di Dottorato di Ricerca. La Sua risposta è decisiva per poter disporre di una documentazione completa e attendibile su questo importante settore della formazione post-lauream, indispensabile per il miglioramento dell'Università e della sua offerta formativa.

Pertanto, si è ritenuto opportuno rendere **obbligatoria** la compilazione di detto **questionario**, come già succede da anni per i laureandi del nostro Ateneo.

Per la compilazione è sufficiente collegarsi alla pagina [www.almalaurea.it/lau/registrazione](http://www.almalaurea.it/lau/registrazione) e acquisire le credenziali di accesso tramite la Registrazione (Fase1) e procedere inserendo le credenziali nel box di Login (Fase2).

## **Il questionario dovrà essere compilato entro la conclusione degli studi e la ricevuta dell'avvenuta compilazione consegnata alla Commissione giudicatrice affinché possa allegarla al verbale di esame finale.**

Inoltre, chi sta per conseguire il Dottorato di ricerca può aggiornare, se già ne ha uno in banca dati, il proprio curriculum vitae, altrimenti può crearne uno nuovo.

 Successivamente, con l'invio dei dati amministrativi, i titoli saranno certificati e ricercabili in banca dati dalle Aziende.

Pertanto,

- i dottorandi che **non hanno un CV** nella Banca Dati AlmaLaurea dovranno collegarsi alla pagina web<https://www.almalaurea.it/lau/registrazione> e seguire le procedure di registrazione;
- i dottorandi che **hanno già un CV** nella Banca Dati AlmaLaurea dovranno aggiungere questo nuovo titolo al loro profilo.

Per aggiungere il titolo, occorre accedere alla pagina **AlmaGo!** (dalla sezione studenti e laureati), effettuare il login con le proprie credenziali AlmaLaurea e procedere nel seguente modo:

- Cliccare su **Aggiungi un titolo di studio;**
- Seguire la procedura **Inserisci titolo o esperienza di studio NON CERTIFICATA;**
- Selezionare **Prossimo al conseguimento del titolo;**
- Selezionare l'Ateneo di riferimento;
- Specificare i dati del corso di studio e cliccare su "**procedi**".

Per compilare il questionario di fine corso, dopo aver inserito il titolo, torna alla pagina AlmaGo! e nella sezione **I miei titoli** clicca sull'icona "**Compila il questionario**" accanto al titolo in corso.

Chi dovesse aver smarrito le credenziali AlmaLaurea può recuperarle utilizzando lo strumento presente nella pagina di login.

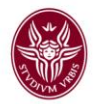

 In caso di problemi in fase di registrazione è possibile scrivere a [servizio.laureati@almalaurea.it](mailto:servizio.laureati@almalaurea.it) o chiamare il Numero Verde **800/720772**.

 Inoltre, esattamente come accade per i laureati, è possibile compilare il questionario e negare il consenso alla pubblicazione del CV in Banca Dati.

Per ulteriori chiarimenti, è possibile contattare AlmaLaurea scrivendo all'indirizzo [indagini@almalaurea.it](mailto:indagini@almalaurea.it) oppure telefonando al **Numero Verde 800-720772** nei seguenti orari: lunedì-giovedì 9,30-13,00 e 14,30-17,00, venerdì 9,30-13,00.

Contiamo molto sulla Sua collaborazione e La ringraziamo fin d'ora.